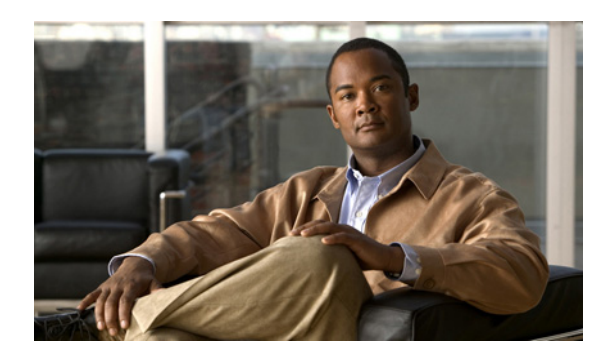

**13**

**CHAPTER**

# <span id="page-0-0"></span>レイヤ **3** 仮想化の設定

この章では、レイヤ 3 仮想化の設定手順について説明します。

ここでは、次の内容を説明します。

- レイヤ3 仮想化 (p.13-2)
- VRF のライセンス要件 (p.13-6)
- VRF の前提条件 (p.13-6)
- **•** [注意事項および制約事項\(](#page-5-2)p.13-6)
- VRF の設定 (p.13-7)
- **•** VRF [の設定確認\(](#page-12-0)p.13-13)
- VRF の設定例 (p.13-13)
- **•** [関連資料\(](#page-12-2)p.13-13)
- **•** [デフォルト設定\(](#page-12-3)p.13-13)
- **•** [デフォルト設定\(](#page-12-3)p.13-13)
- **•** [その他の関連資料\(](#page-13-0)p.13-14)

# <span id="page-1-0"></span>レイヤ **3** 仮想化

ここでは、次の内容について説明します。

- **•** レイヤ 3 [仮想化の概要\(](#page-1-1)p.13-2)
- **•** VRF [およびルーティング\(](#page-2-0)p.13-3)
- VRF 認識サービス (p.13-3)

#### <span id="page-1-1"></span>レイヤ **3** 仮想化の概要

Cisco NX-OS は、物理システム リソースを複数の virtual device context(仮想デバイス コンテキスト ; VDC)に分割できる、仮想化の階層構造をサポートします。各 VDC は、レイヤ2サービスとレイ ヤ 3 サービスの両方が使用できる、独立型デバイスとして動作します。デフォルト VDC を含め、 最大 15 の VDC を設定できます。VDC の詳細については、『*Cisco Cisco NX-OS Virtualization Configuration Guide*』を参照してください。

Cisco NX-OS は、各 VDC の仮想化をさらに進めて、VRF(仮想ルーティングおよびフォワーディ ング)インスタンスをサポートします。1 つの VDC に複数の VRF を設定できます。各 VRF には、 IPv4 および IPv6 に対応するユニキャストおよびマルチキャスト ルート テーブルを備えた、独立し たアドレス スペースが 1 つずつあり、他の VRF と無関係にルーティングを決定できます。

図 [13-1](#page-1-2) に、2 つの異なる VDC にある複数の独立した VRF を示します。

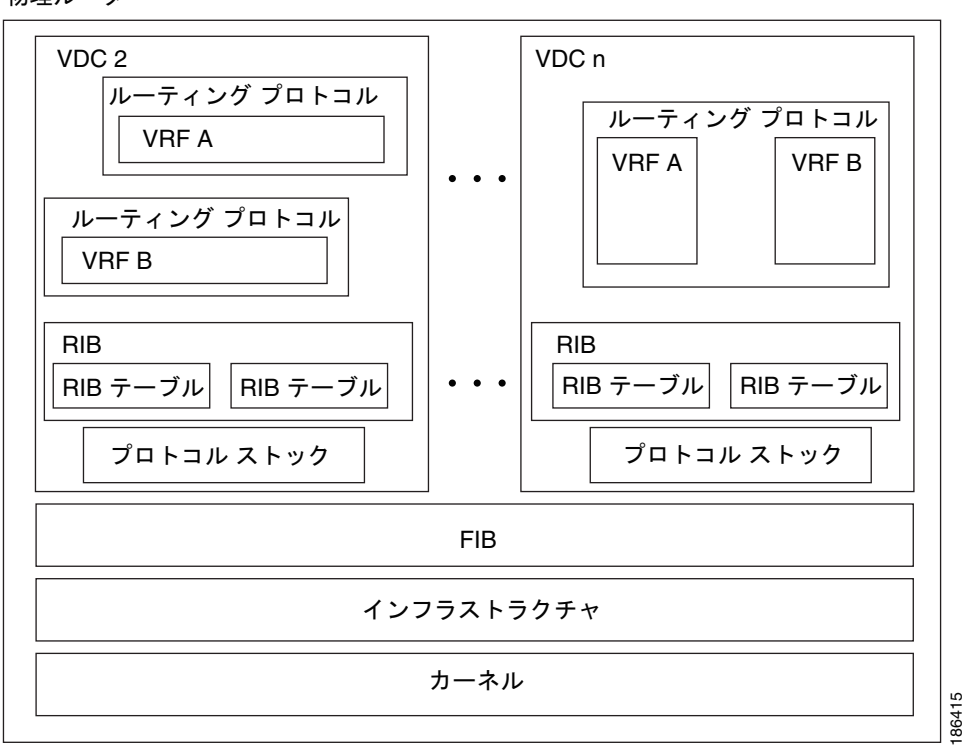

物理ルータ

<span id="page-1-2"></span>図 **13-1 VDC** 内の複数の **VRF**

VRF 名は VDC ローカルなので、VRF が異なる VDC に存在する場合は、同じ名前で 2 つの VRF を 設定できます。図 [13-1](#page-1-2) では、VDC 2 の VRF A は、VDC n の VRF B および VRF A と無関係です。

ルータごとに、デフォルト VRF および管理 VRF があります。すべてのレイヤ 3 インターフェイス およびルーティング プロトコルは、ユーザが別の VRF に割り当てないかぎり、デフォルト VRF に 存在します。mgmt0 インターフェイスは管理 VRF にあり、あらゆる VDC からアクセスできます。 各 VDC は、mgmt0 インターフェイスに固有の IP アドレスを使用します(『*Cisco NX-OS Fundamentals Configuration Guide*』Release 4.0 を参照)。

### <span id="page-2-0"></span>**VRF** およびルーティング

すべてのユニキャストおよびマルチキャスト ルーティング プロトコルは VRF をサポートします。 VRF でルーティング プロトコルを設定する場合は、同じルーティング プロトコル インスタンスの 別の VRF のルーティング パラメータに依存しないルーティング パラメータをその VRF に設定し ます。

VRF にインターフェイスおよびルーティング プロトコルを割り当てることによって、仮想レイヤ 3 ネットワークを作成できます。インターフェイスが存在する VRF は 1 つだけです。図 [13-2](#page-2-2) に、1 つの物理ネットワークが 2 つの VRF からなる 2 つの仮想ネットワークに分割されている例を示し ます。ルータ Z、A、および B は、VRF Red にあり、1 つのアドレス ドメインを形成しています。 これらのルータは、ルータ C が含まれないルート アップデートを共有します。ルータ C は別の VRF で設定されているからです。

<span id="page-2-2"></span>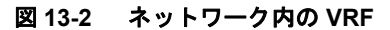

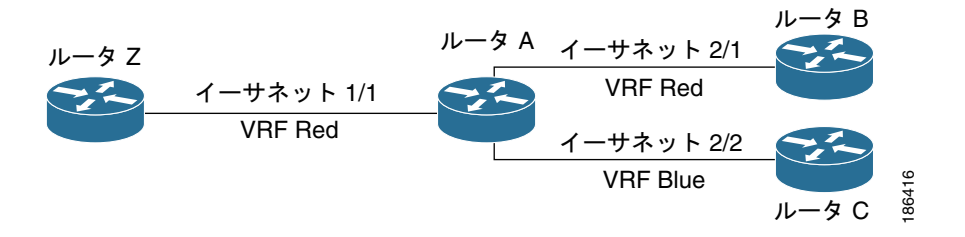

Cisco NX-OS はデフォルトで、着信インターフェイスの VRF を使用して、ルート検索に使用する ルーティング テーブルを選択します。ルート ポリシーを設定すると、この動作を変更し、Cisco NX-OS が着信パケットに使用する VRF を設定できます。詳細については、第 15 [章「ポリシーベー](#page-0-0) ス [ルーティングの設定」を](#page-0-0)参照してください。

### <span id="page-2-1"></span>**VRF** 認識サービス

VRF 認識サービスは、特定の VRF を選択することによって、リモート サーバに接続したり、選択 した VRF に基づいて情報をフィルタリングしたりできます。

VRF 認識サービスに含まれるものは、次のとおりです。

- **•** AAA(認証、認可、アカウンティング)― 詳細については、『*Cisco Cisco NX-OS Security Configuration Guide*』を参照してください。
- **•** コール ホーム ― 詳細については、『*Cisco Cisco NX-OS System Management Configuration Guide*』 を参照してください。
- **•** DNS(ドメイン ネーム システム)― 詳細については、第 4 章「DNS [の設定」](#page-0-0)を参照してください。
- **•** GLBP ― 詳細については、第 16 章「GLBP [の設定」を](#page-0-0)参照してください。
- **•** HSRP ― 詳細については、第 17 章「HSRP [の設定」を](#page-0-0)参照してください。
- **•** HTTP(ハイパーテキスト転送プロトコル)― 詳細については、『*Cisco Cisco NX-OS Getting Started Configuration Guide*』を参照してください。
- **•** ライセンス ― 詳細については、『*Cisco Cisco NX-OS Licensing Configuration Guide*』を参照して ください。
- **•** Netflow ― 詳細については、『*Cisco Cisco NX-OS Network Management Configuration Guide*』を参 照してください。
- **•** NTP(ネットワーク タイム プロトコル) ― 詳細については、『*Cisco Cisco NX-OS System Management Configuration Guide*』を参照してください。
- **•** RADIUS ― 詳細については、『*Cisco Cisco NX-OS Security Configuration Guide*』を参照してくだ さい。
- **•** ping および traceroute ― 詳細については、『*Cisco Cisco NX-OS System Management Configuration Guide*』を参照してください。
- **•** SSH(セキュア シェル)― 詳細については、『*Cisco Cisco NX-OS System Management Configuration Guide*』を参照してください。
- **•** SNMP(簡易ネットワーク管理プロトコル)― 詳細については、『*Cisco Cisco NX-OS System Management Configuration Guide*』を参照してください。
- **•** syslog ― 詳細については、『*Cisco Cisco NX-OS System Management Configuration Guide*』を参照 してください。
- **•** TACACS+ ― 詳細については、『*Cisco Cisco NX-OS Security Configuration Guide*』を参照してく ださい。
- **•** TFTP ― 詳細については、『*Cisco Cisco NX-OS Getting Started Configuration Guide*』を参照してく ださい。
- **•** VRRP(仮想ルータ冗長プロトコル)― 詳細については、第 18 章「VRRP [の設定」](#page-0-0)を参照して ください。
- **•** XML ― 詳細については、『*Cisco Cisco NX-OS XML Configuration Guide*』を参照してください。

各サービスで VRF サポートを設定する詳細については、各サービスの適切なコンフィギュレーショ ン ガイドを参照してください。

ここでは、次の内容について説明します。

- **•** [到達可能性\(](#page-3-0)p.13-4)
- **•** [フィルタリング\(](#page-4-0)p.13-5)
- **•** [到達可能性とフィルタリングの組み合わせ\(](#page-4-1)p.13-5)

#### <span id="page-3-0"></span>到達可能性

到達可能性は、どの VRF にサービスを提供するサーバに到達するために必要なルーティング情報 があるかを示します。たとえば、管理 VRF で到達可能な SNMP サーバを設定できます。ルータ上 でサーバ アドレスを設定する場合は、サーバに到達するために Cisco NX-OS が使用しなければなら ない VRF も設定します。

図 [13-3](#page-3-1) に、管理 VRF を介して到達できる SNMP サーバを示します。SNMP サーバ ホスト 192.0.2.1 には管理 VRF を使用するように、ルータ A を設定します。

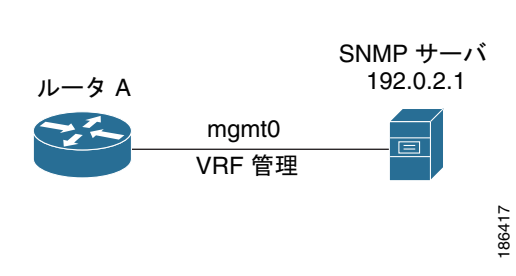

<span id="page-3-1"></span>図 **13-3** サービス **VRF** の到達可能性

**Cisco NX-OS Unicast Routing** コンフィギュレーション ガイド **Release 4.0**

### <span id="page-4-0"></span>フィルタリング

フィルタリングによって、VRF に基づいて VRF 認識サービスに渡す情報のタイプを制限できます。 たとえば、特定の VRF をサポートするように、Syslog サーバを設定できます。図 [13-4](#page-4-2) に、それぞ れが VRF を 1 つずつサポートする、2 つの Syslog サーバを示します。Syslog サーバ A は VRF Red で設定されているので、Cisco NX-OS は VRF Red で生成されたシステム メッセージだけを Syslog サーバ A に送信します。

#### <span id="page-4-2"></span>図 **13-4** サービス **VRF** のフィルタリング

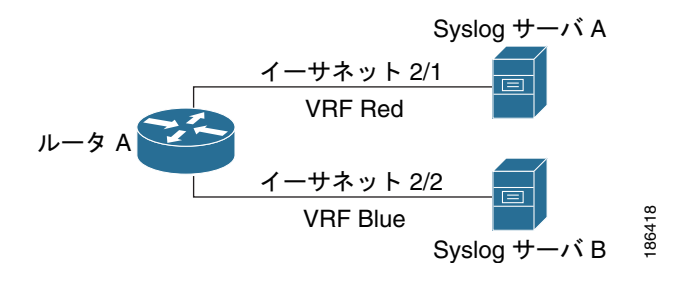

### <span id="page-4-1"></span>到達可能性とフィルタリングの組み合わせ

VRF 認識サービスの到達可能性とフィルタリングを組み合わせることができます。そのサービスに 接続するために Cisco NX-OS が使用する VRF とともに、サービスがサポートする VRF も設定でき ます。デフォルト VRF でサービスを設定する場合は、任意で、すべての VRF をサポートするよう にサービスを設定できます。

図 [13-5](#page-4-3) に、管理 VRF 上で到達できる SNMP サーバを示します。たとえば、SNMP サーバが VRF Red からの SNMP 通知だけをサポートするように設定できます。

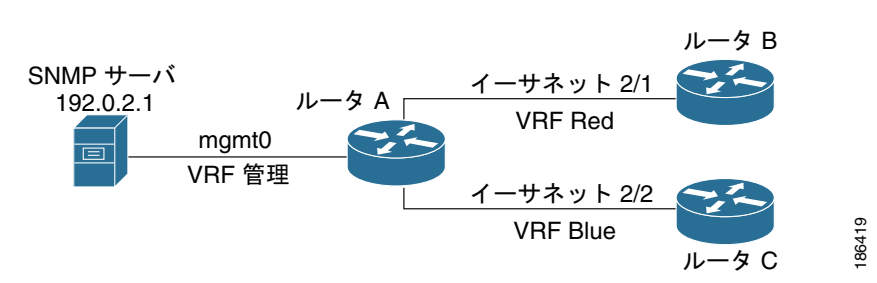

<span id="page-4-3"></span>図 **13-5** サービス **VRF** の到達可能性とフィルタリング

# <span id="page-5-0"></span>**VRF** のライセンス要件

次の表に、この機能のライセンス要件を示します。

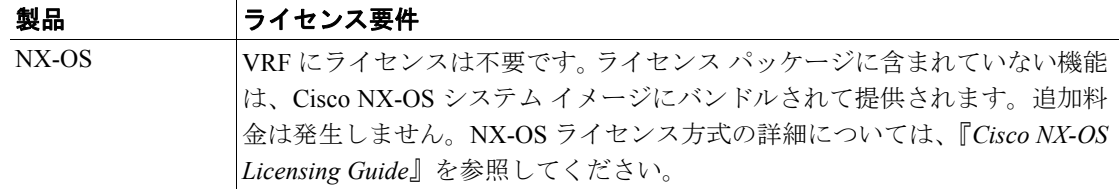

# <span id="page-5-1"></span>**VRF** の前提条件

VRF の前提条件は、次のとおりです。

**•** デフォルト VDC 以外の VDC を使用するには、Advanced Services ライセンスをインストールす る必要があります。

## <span id="page-5-2"></span>注意事項および制約事項

VRF に関する注意事項および制約事項は、次のとおりです。

- **•** インターフェイスを既存 VRF のメンバにすると、Cisco NX-OS はあらゆるレイヤ 3 設定を削除 します。VRF にインターフェイスを追加したあとで、すべてのレイヤ 3 パラメータを設定する 必要があります。
- **•** 管理 VRF に mgmt0 インターフェイスを追加し、そのあとで mgmt0 の IP アドレスおよびその 他のパラメータを設定します。
- **•** VRF が存在しないうちに VRF のインターフェイスを設定した場合は、VRF を作成するまで、 そのインターフェイスは運用上のダウンになります。
- **•** Cisco NX-OS はデフォルトで、デフォルト VRF および管理 VRF を作成します。mgmt0 は管理 VRF のメンバにする必要があります。

# <span id="page-6-0"></span>**VRF** の設定

ここでは、次の内容について説明します。

- VRF の作成 (p.13-7)
- インターフェイスへの VRF メンバシップの割り当て (p.13-8)
- ルーティング[プロトコルに関する](#page-8-0) VRF パラメータの設定 (p.13-9)
- **•** VRF [認識サービスの設定\(](#page-10-0)p.13-11)
- **•** VRF [スコープの設定\(](#page-11-0)p.13-12)

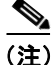

(注) Cisco IOS の CLI に慣れている場合、この機能に対応する Cisco NX-OS コマンドは通常使用する Cisco IOS コマンドと異なる場合があるので注意してください。

### <span id="page-6-1"></span>**VRF** の作成

VDC に VRF を作成できます。

#### 準備作業

正しい VDC を使用していることを確認します(または **switchto vdc** コマンドを使用します)。

#### 手順概要

- **1. config t**
- **2. vrf context** *vrf-name*
- **3.** オプション パラメータの設定
- **4.** *show vrf* [*vrf-name*]
- **5.** *copy running-config startup-config*

#### 手順詳細

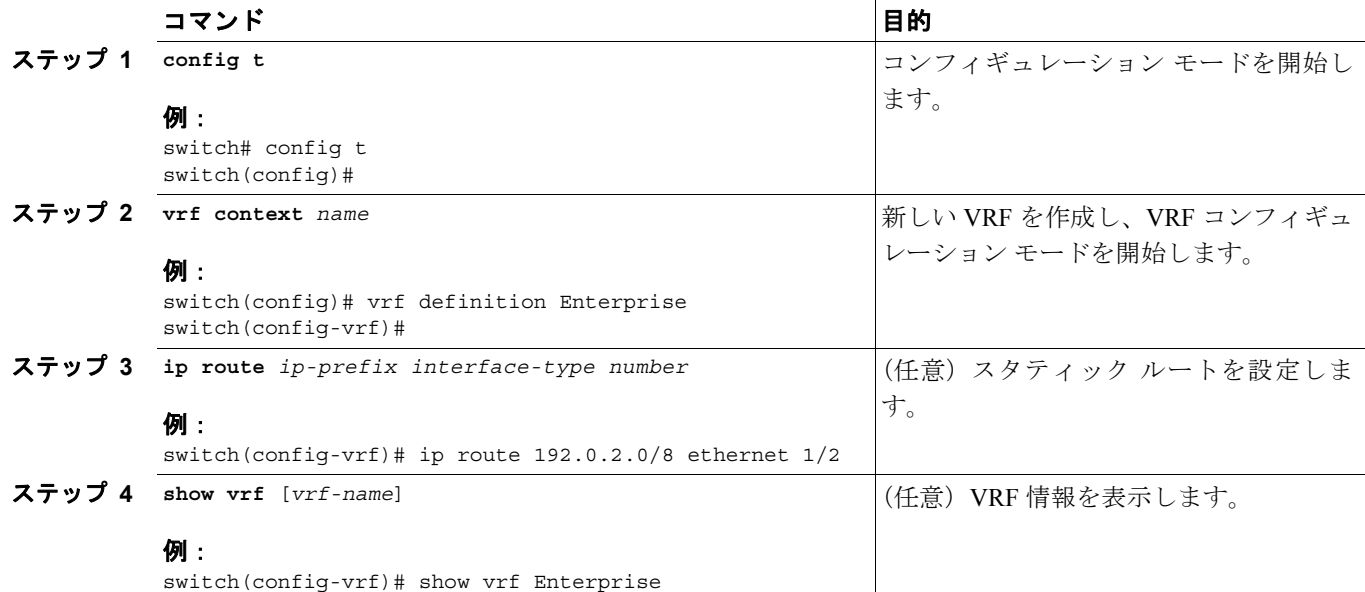

ステップ **5** *copy running-config startup-config*

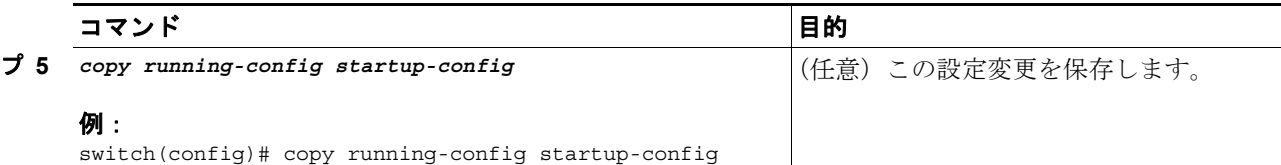

VRF および関連する設定を削除するには、*no vrf context* コマンドを使用します。

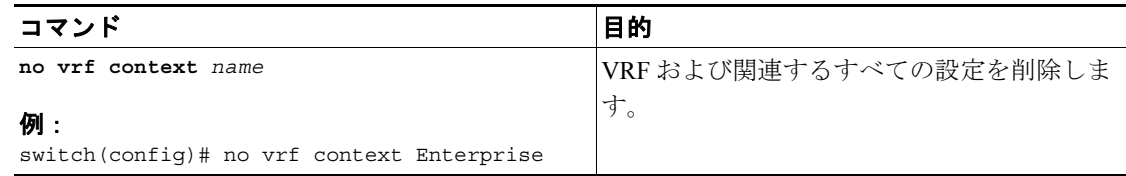

グローバル コンフィギュレーション モードで使用できるコマンドはすべて、VRF コンフィギュ レーション モードでも使用できます。

VRF を作成し、VRF にスタティック ルートを追加する例を示します。

```
switch# config t
switch(config)# vrf context Enterprise
switch(config-vrf)# ip route 192.0.2.0/8 ethernet 1/2
switch(config-vrf)# exit
switch(config)# copy running-config startup-config
```
### <span id="page-7-0"></span>インターフェイスへの **VRF** メンバシップの割り当て

インターフェイスを VRF のメンバにできます。

#### 準備作業

正しい VDC を使用していることを確認します(または **switchto vdc** コマンドを使用します)。 VRF 用のインターフェイスを設定したあとで、インターフェイスに IP アドレスを割り当てます。

#### 手順概要

- **1. config t**
- **2.** *interface interface-type slot/port*
- **3.** *vrf member vrf-name*
- **4.** *ip-address ip-prefix/length*
- **5.** *show vrf vrf-name interface interface-type number*
- **6.** *copy running-config startup-config*

#### 手順詳細

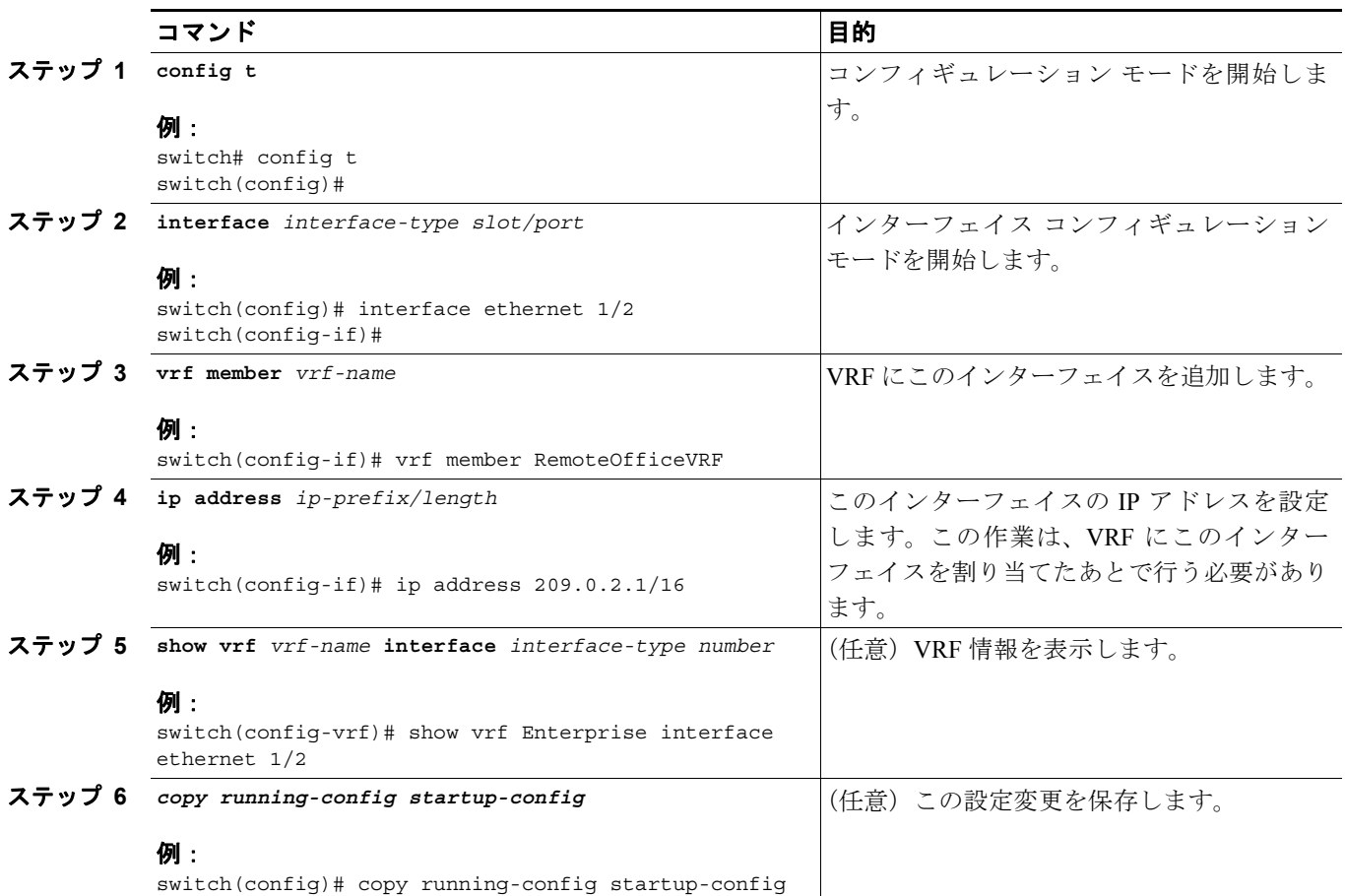

VRF にインターフェイスを追加する例を示します。

```
switch# config t
switch(config)# interface ethernet 1/2
switch(config-if)# vrf member RemoteOfficeVRF
switch(config-if)# ip address 209.0.2.1/16
switch(config-if)# copy running-config startup-config
```
# <span id="page-8-0"></span>ルーティング プロトコルに関する **VRF** パラメータの設定

1 つまたは複数の VRF にルーティング プロトコルを関連付けることができます。ルーティング プ ロトコルに関する VRF の設定については、該当する章を参照してください。ここでは、詳細な設 定手順の例として、OSPFv2 プロトコルを使用します。

#### 準備作業

正しい VDC を使用していることを確認します(または **switchto vdc** コマンドを使用します)。

#### 手順概要

- **1. config t**
- **2. router** *protocol tag*
- **3.** *vrf vrf-name*
- **4.** VRF のプロトコルに対応するオプション パラメータの設定
- **5.** *copy running-config startup-config*

#### 手順詳細

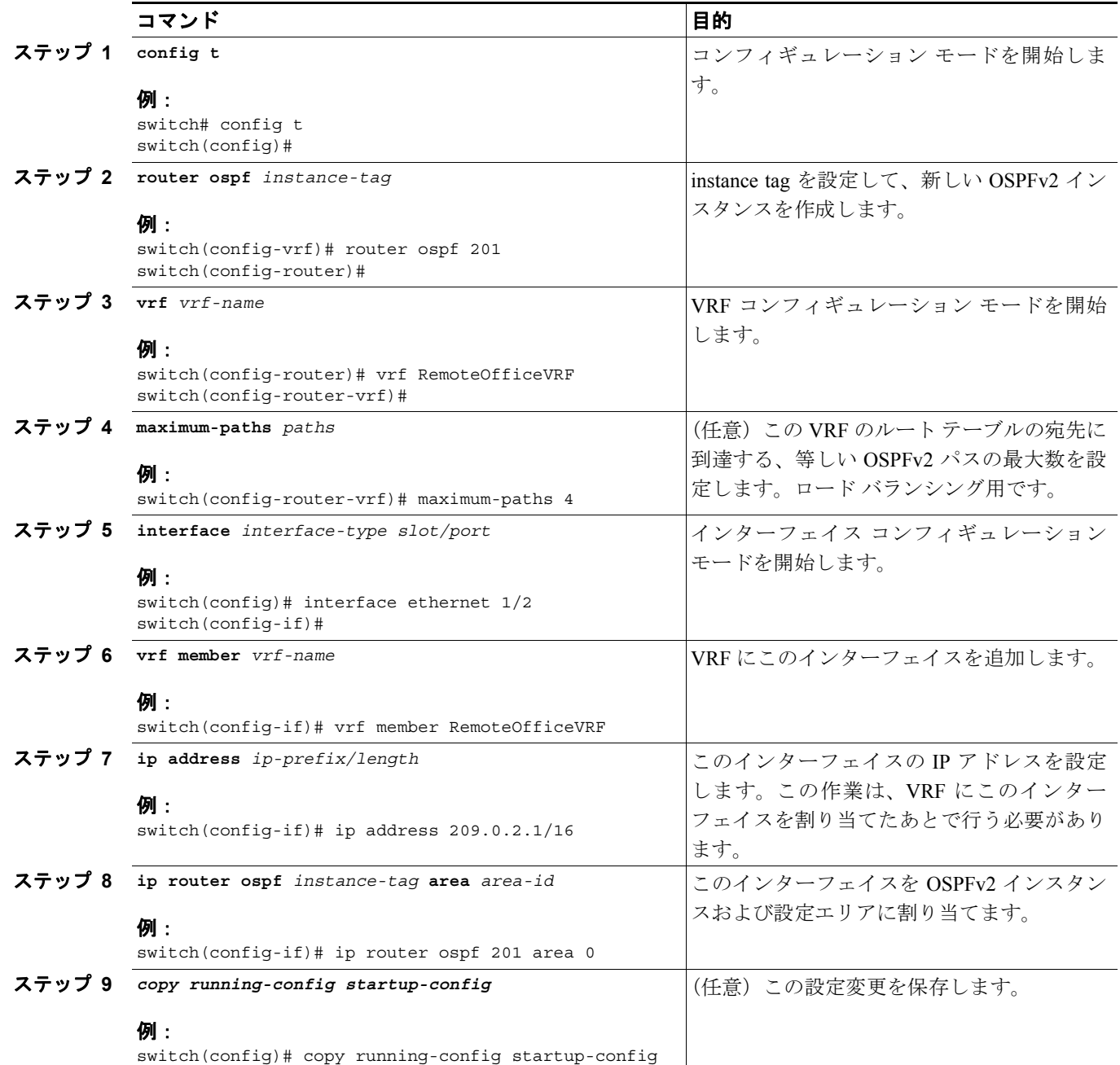

VRF を作成し、VRF にインターフェイスを追加する例を示します。

```
switch# config t
switch(config)# vrf context RemoteOfficeVRF
switch(config-vrf)# exit
switch(config)# router ospf 201
switch(config-router)# vrf RemoteOfficeVRF
switch(config-router-vrf)# maximum-paths 4
switch(config-router-vrf)# interface ethernet 1/2
switch(config-if)# vrf member RemoteOfficeVRF
switch(config-if)# ip address 209.0.2.1/16
switch(config-if)# ip router ospf 201 area 0
switch(config-if)# exit
switch(config)# copy running-config startup-config
```
### <span id="page-10-0"></span>**VRF** 認識サービスの設定

VRF 認識サービスの到達可能性およびフィルタリングを設定できます。VRF 用サービスの設定手 順を扱っている、該当する章またはコンフィギュレーション ガイドへのリンクについては、「[VRF](#page-2-1) [認識サービス」\(](#page-2-1)p.13-3)を参照してください。ここでは、サービスの詳細な設定手順の例として、 SNMP および IP ドメイン リストを使用します。

#### 準備作業

正しい VDC を使用していることを確認します(または **switchto vdc** コマンドを使用します)。

#### 手順概要

- **1. config t**
- **2.** *service parameters* [*filter\_vrf vrf-name*] [*use-vrf vrf-name*]
- **3.** *vrf context* [*vrf-name*]
- **4.** *service parameters* [**all-vrfs**][*use-vrf vrf-name*]
- **5.** *copy running-config startup-config*

#### 手順詳細

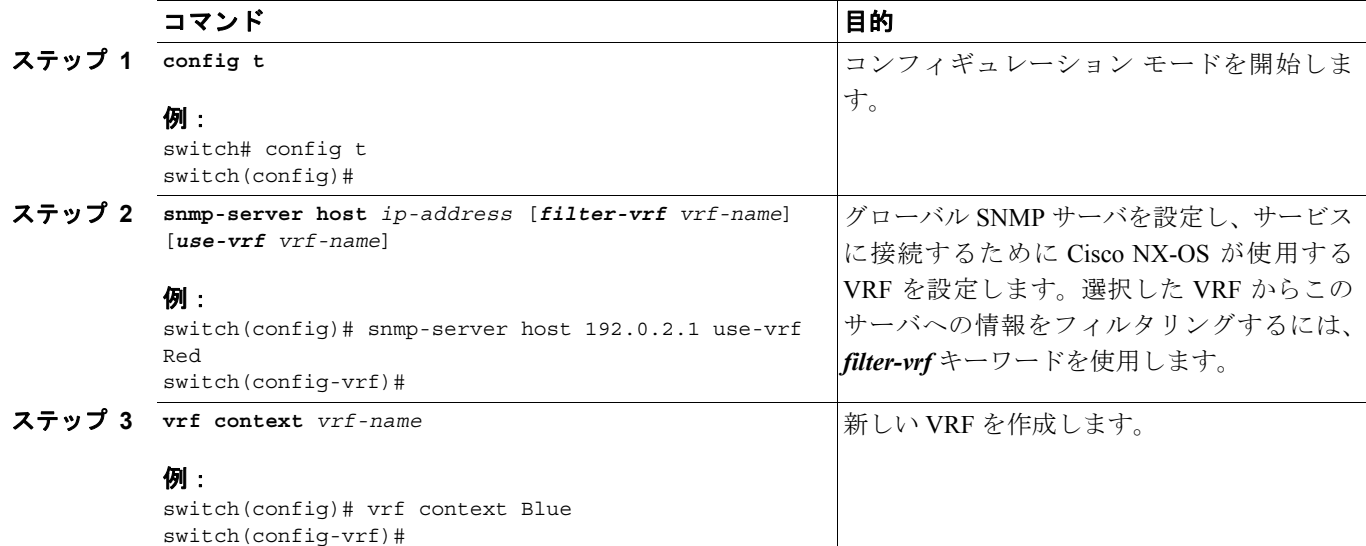

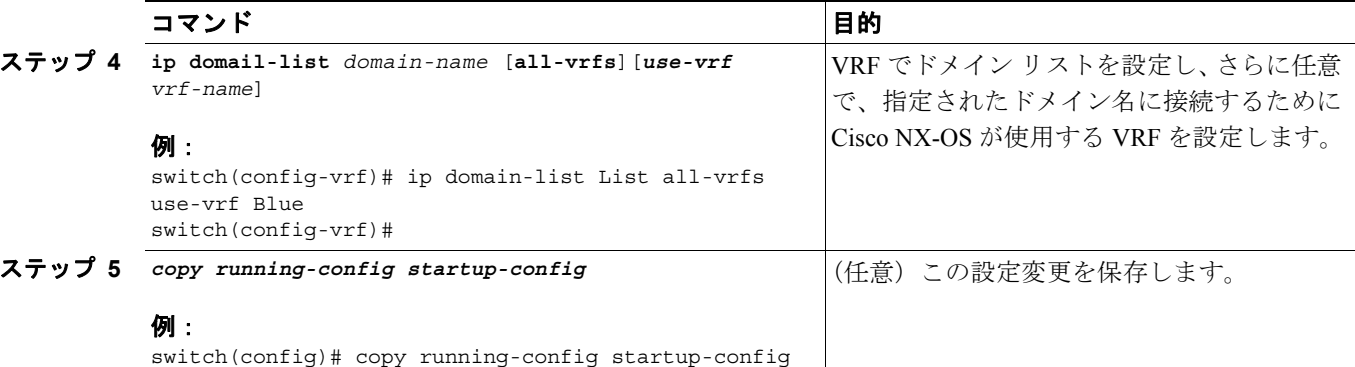

VRF Red で到達可能な SNMP ホスト 192.0.2.1 に、すべての VRF の SNMP 情報を送信する例を示し ます。

switch# *config t* switch(config)# *snmp-server host 192.0.2.1 for-all-vrfs use-vrf Red* switch(config)# *copy running-config startup-config*

VRF Red で到達可能な SNMP ホスト 192.0.2.12 に対して、VRF Blue の SNMP 情報をフィルタリン グする例を示します。

```
switch# config t
switch(config)# vrf definition Blue
switch(config-vrf)# snmp-server host 192.0.2.12 use-vrf Red
switch(config)# copy running-config startup-config
```
### <span id="page-11-0"></span>**VRF** スコープの設定

すべての EXEC コマンド(**show** コマンドなど)に対応する VRF スコープを設定できます。VRF ス コープを設定すると、EXEC コマンド出力のスコープが設定された VRF に自動的に限定されます。 このスコープは、一部の EXEC コマンドで使用できる VRF キーワードによって上書きできます。

VRF スコープを設定するには、EXEC モードで次のコマンドを使用します。

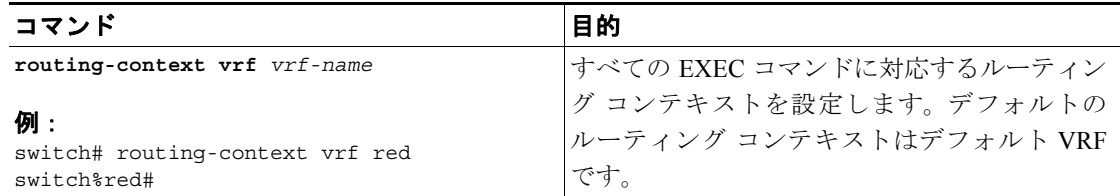

デフォルトの VRF スコープに戻すには、EXEC モードで次のコマンドを使用します。

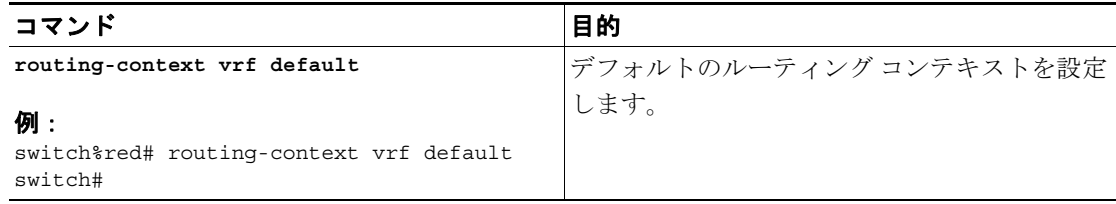

# <span id="page-12-0"></span>**VRF** の設定確認

VRF の設定情報を表示するには、次のコマンドのいずれかを使用します。

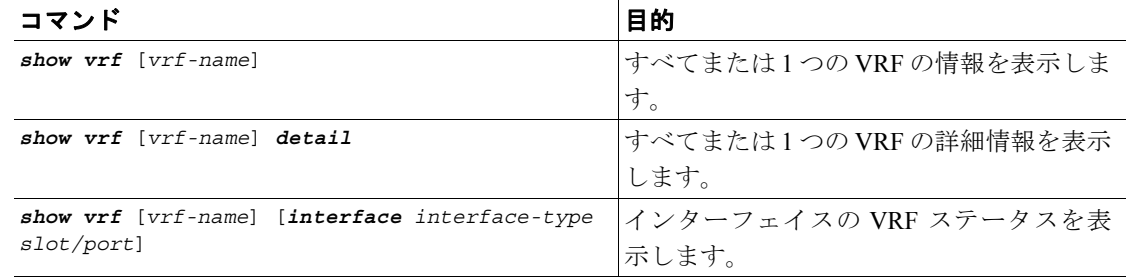

# <span id="page-12-1"></span>**VRF** の設定例

VRF Red を設定し、その VRF に SNMP サーバを追加し、VRF Red に OSPF インスタンスを追加す る例を示します。

```
config t
vrf context Red
snmp-server host 192.0.2.12 use-vrf Red
router ospf 201
interface ethernet 1/2
vrf member Red
ip address 209.0.2.1/16
ip router ospf 201 area 0
```
# <span id="page-12-2"></span>関連資料

VRF の詳細については、次の関連資料を参照してください。

- **•** 『*Cisco NX-OS Getting Started Configuration Guide*』
- **•** 『*Cisco NX-OS Virtual Device Context Configuration Guide*』

# <span id="page-12-4"></span><span id="page-12-3"></span>デフォルト設定

表 [13-1](#page-12-4) に、VRF パラメータのデフォルト設定を示します。

#### 表 **13-1** デフォルトの **VRF** パラメータ

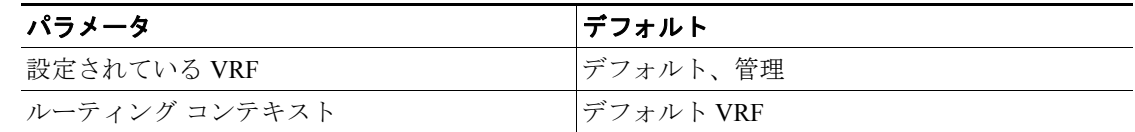

# <span id="page-13-0"></span>その他の関連資料

仮想化の実装に関連する詳細情報については、次の項を参照してください。

- **•** [関連資料\(](#page-13-1)p.13-14)
- **•** 規格([p.13-14](#page-13-2))

### <span id="page-13-1"></span>関連資料

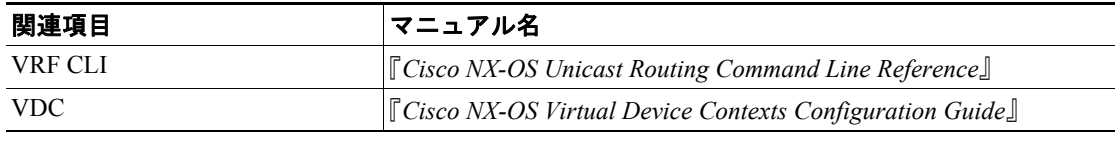

### <span id="page-13-2"></span>規格

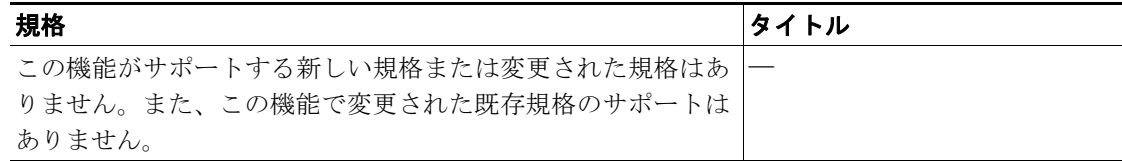